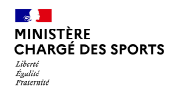

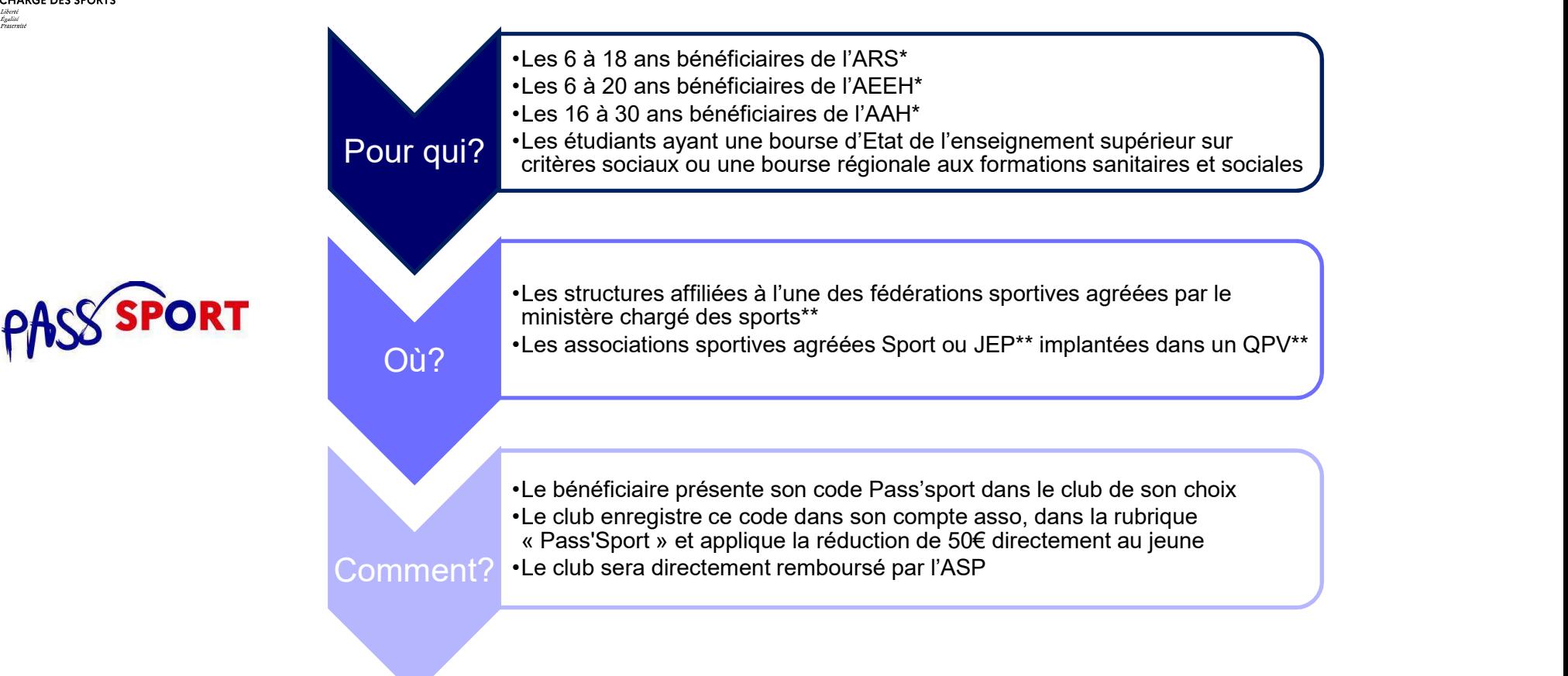

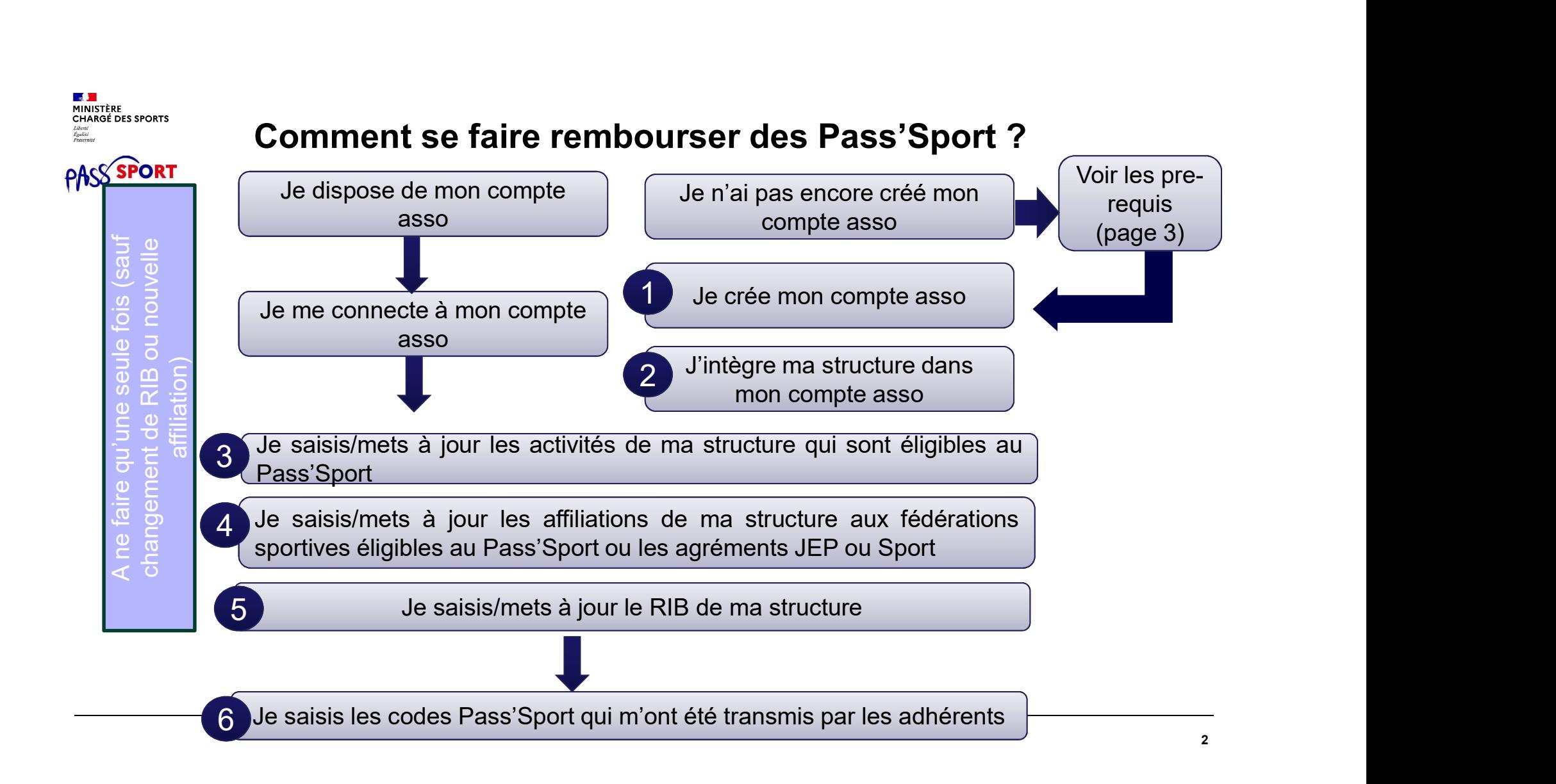

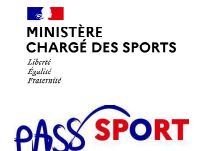

## Comment se faire rembourser des Pass'Sport ?Quelques pre-requis **Comment se faire rembourser des Pass'Sport ?Quelque:<br>
pre-requis**<br>
Si je ne dispose pas encore d'un compte asso, <u>avant de me lancer dans la création du</u><br>
<u>compte</u>, je récupère les informations suivantes :<br>
• Le n° RNA de **Comment se faire rembourser des Pass'Sport<br>
pre-requis**<br>
Si je ne dispose pas encore d'un compte asso, <u>avant de me lancer dar<br>
compte</u>, je récupère les informations suivantes :<br>
• Le n° RNA de mon association (sauf si el **Comment se faire rembourser des Pass'Sport ?Q**<br> **pre-requis**<br>
Si je ne dispose pas encore d'un compte asso, <u>avant de me lancer dans la compte</u>, je récupère les informations suivantes :<br>
• Le n° RNA de mon association (sa **Comment se faire rembourser des Pass'Sport ?Quelques<br>
pre-requis**<br>
Si je ne dispose pas encore d'un compte asso, <u>avant de me lancer dans la création du<br>
<u>compte</u>, je récupère les informations suivantes :<br>
• Le n° Siren/S</u> **Comment se faire rembourser des Pass'Sport ?Quelques<br>
pre-requis<br>
Si je ne dispose pas encore d'un compte asso, <u>avant de me lancer dans la création du</u><br>
compte, <b>je récupère les informations suivantes** :<br>
• Le n° RNA d

Si je ne dispose pas encore d'un compte asso, avant de me lancer dans la création du compte, je récupère les informations suivantes : **DIFE-FEQUIS**<br>
Si je ne dispose pas encore d'un compte asso, <u>avant de me lancer dans la création du</u><br>
compte, **je récupère les informations suivantes** :<br>
• Le n° Siren/Siret de ma structure (association, entreprise...)<br> **C** Tecquise<br>
De ne dispose pas encore d'un compte asso, <u>avant de me lancer dans la création du<br>
mpte, je récupère les informations suivantes :<br>
en <sup>e</sup> Siren/Siret de ma structure (association, entreprise...)<br>
trestation</u> en e dispose pas encore d'un compte asso, <u>avant de me lancer dans la création du<br>
mpte, je récupère les informations suivantes :<br>
en° RNA de mon association (sauf si elle est située en Alsace ou en Moselle)<br>
en <sup>es</sup> Sire</u>

- 
- 
- 

ou

#### Cas particuliers :

- - $\rightarrow$  Je dois en faire la demande à mon greffe des associations (préfecture)
- 

# Recensement des structures éligibles au Pass'Sport : comment faire ?

Liberté<br>Égulité<br>Fraternite

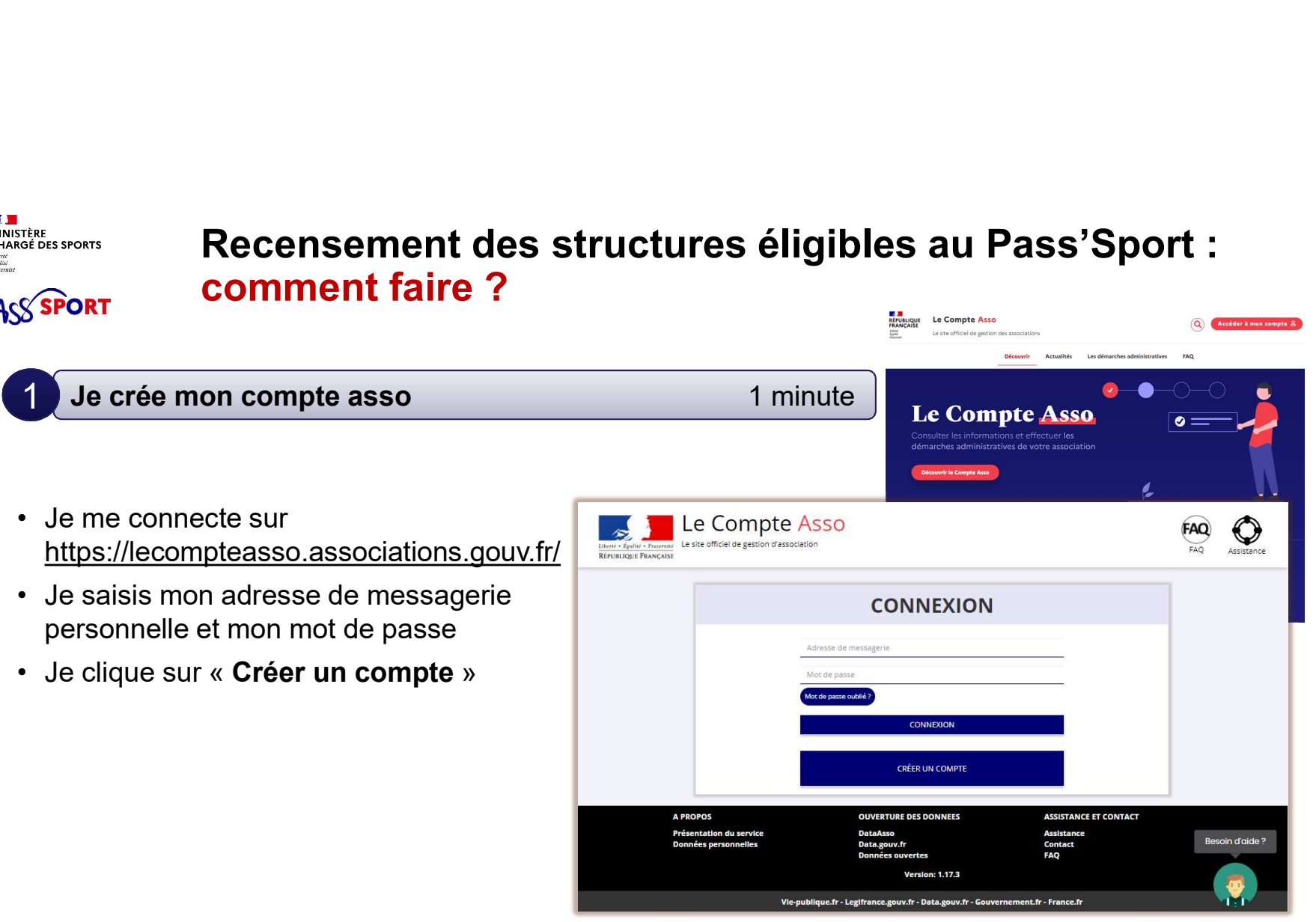

Liberté<br>Égulité<br>Fraternité

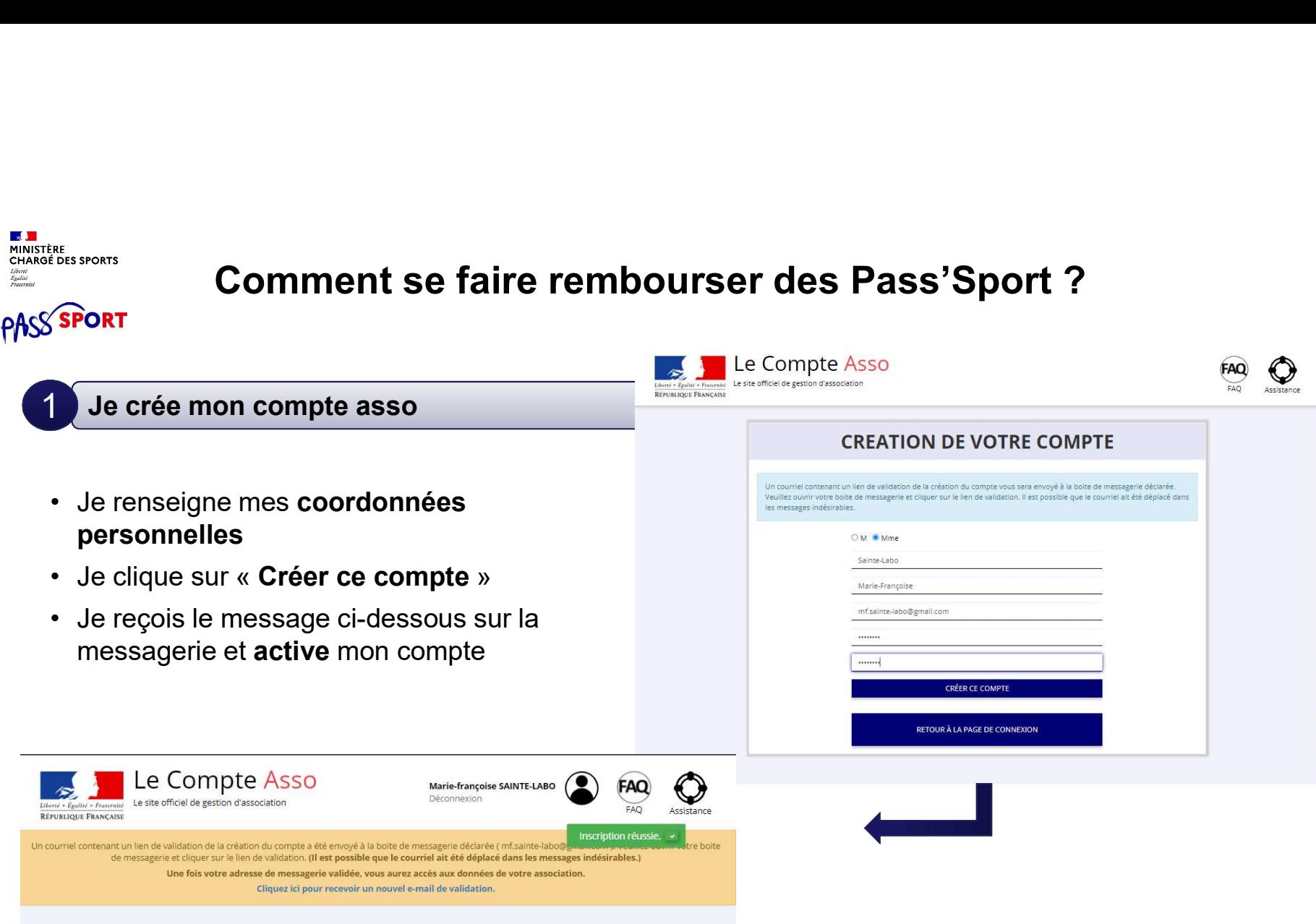

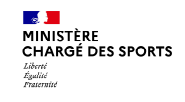

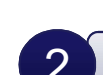

#### **2** J'intègre ma structure dans mon compte asso 3 minutes

- **Comment se faire remboulure (Comment se faire remboulure de la représentant légal d'une de la représentant légal d'une de la représentant légal d'une**  $\bullet$  **Si je suis le représentant légal d'une**  $\bullet$  **Si je suis le représe**  $\overrightarrow{a}$  association  $\rightarrow$  je sélectionne
	-
- structure non associative affiliée  $\rightarrow$ je sélectionne

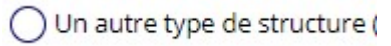

- SIRET de ma structure
- 

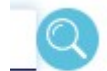

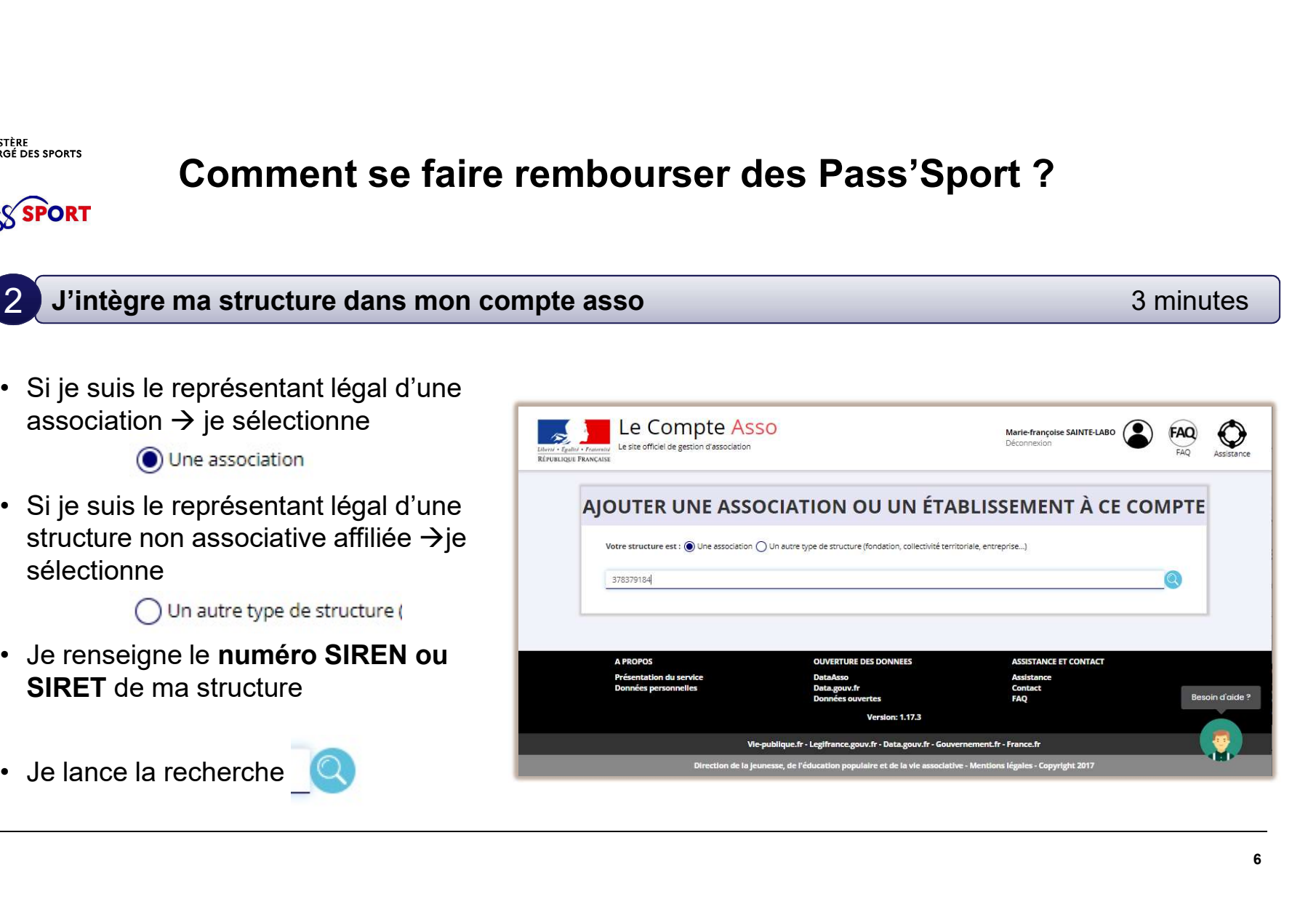

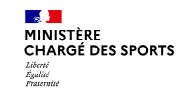

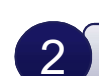

#### J'intègre ma structure dans mon compte asso 2

- 
- me laisse guider

#### Attention :

- pas réalisée
- apparait
- votre structure pour faire le rapprochement

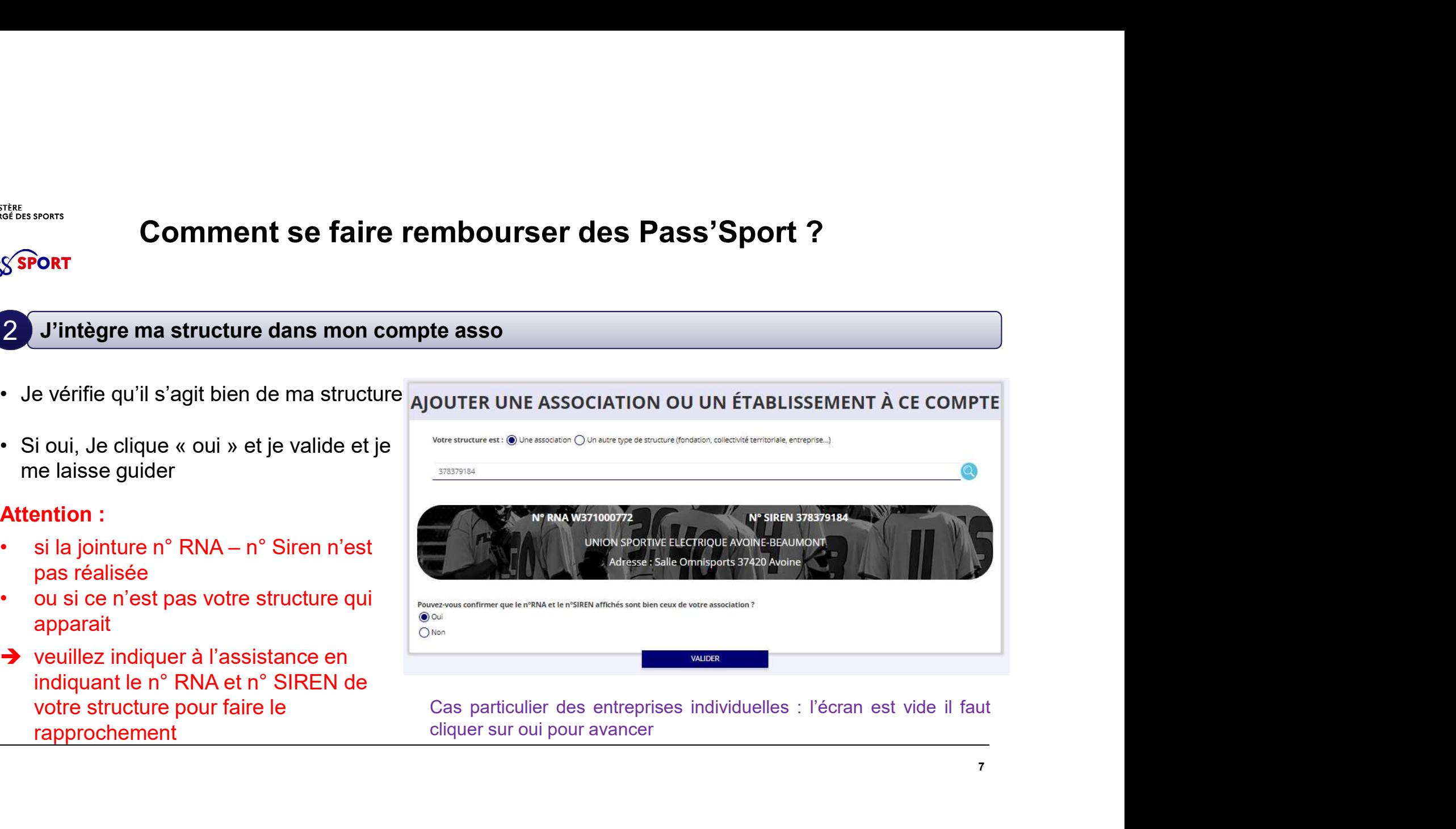

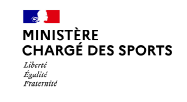

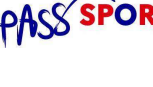

 $\mathcal{P}$ 

#### J'intègre ma structure dans mon compte asso

- structure
- 
- 
- compte asso
- structures, je peux intégrer de nouvelles structures en cliquant dans l'accueil sur

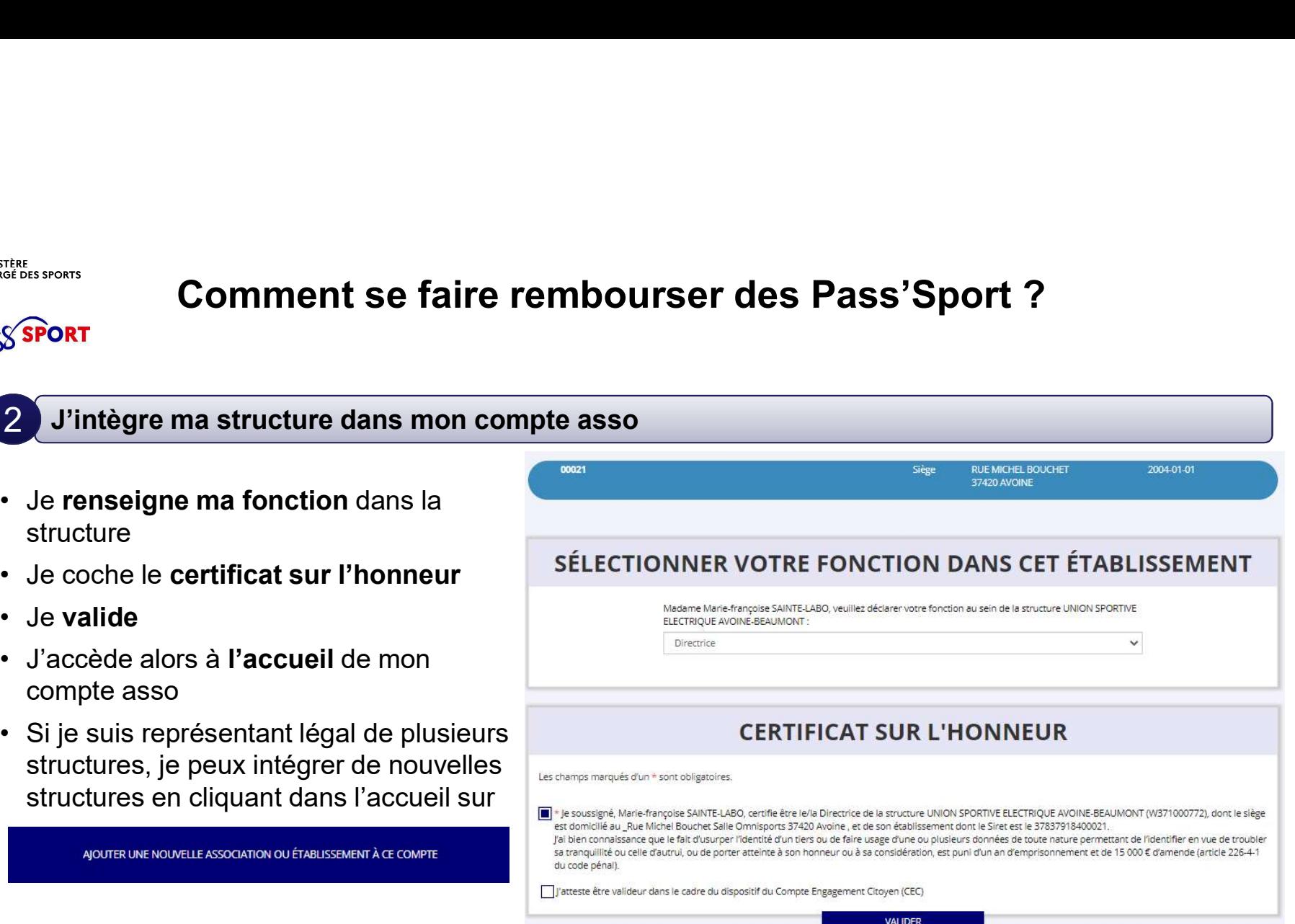

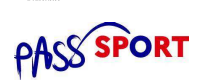

Liberté<br>Égulité<br>Fraternite

3

Je saisis/mets à jour les activités de ma structure qui sont éligibles au Pass'Sport 3 minutes

ma structure sont à jour, je corrige ou complète et enregistre chaque bloc modifié

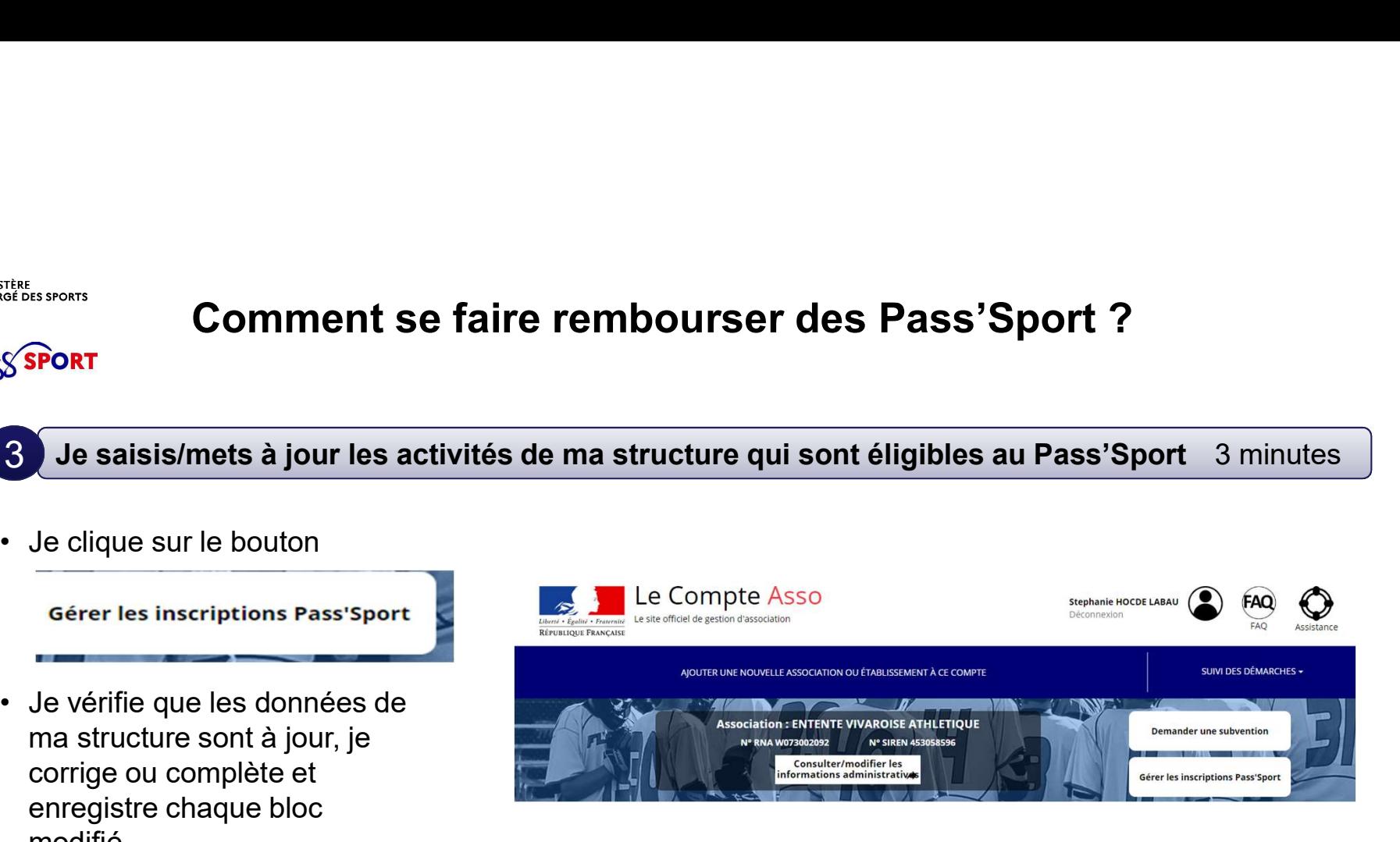

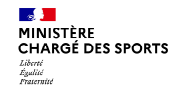

3

#### Je saisis/mets à jour les activités de ma structure qui sont éligibles au Pass'Sport

#### Dans le bloc « Saisir les caractéristiques de la

- « Sport »
- qui permet de saisir/sélectionner les activités sportives proposées par ma structure
- capacité d'accueillir des personnes en situation de handicap et pour quel type de handicap.
- 

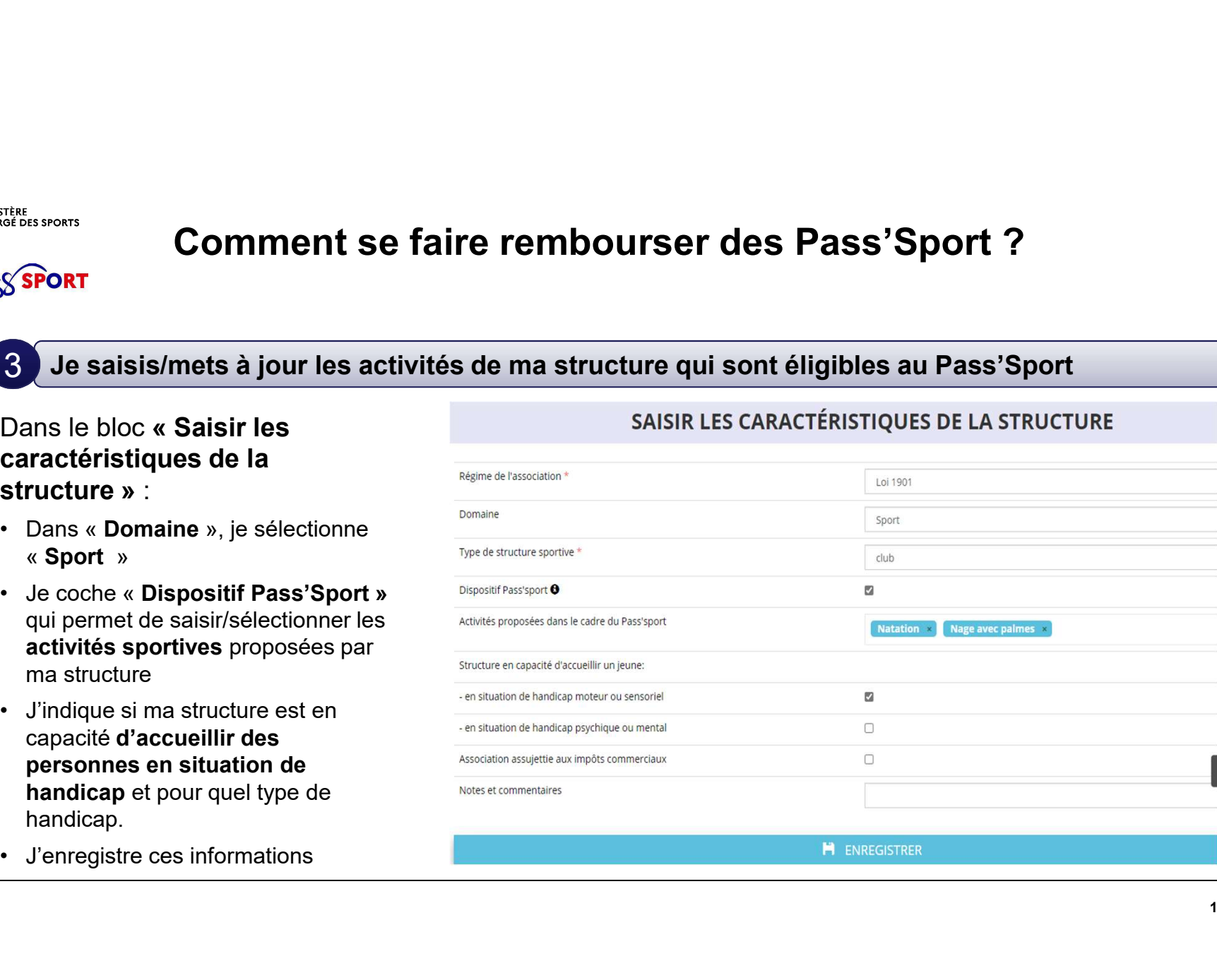

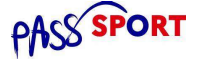

**Contract** 

Je saisis/mets à jour les affiliations de ma structure aux Fédérations sportives éligibles au 4 de saisis/mets à jour les armiations de ma structure aux re<br>Pass'Sport ou les agréments JEP ou Sport Comment se faire rembourser des France Comment se faire rembourser des Pass'Sport ?<br>
Sport<br>
Je saisis/mets à jour les affiliations de ma structure aux Fédérations sportives<br>
Dans le bloc « Saisir les affiliations aux<br>
fédérations sportives de la structur

- **Comment se faire rembours<br>
SPORT<br>
4 Je saisis/mets à jour les affiliations de ma structure<br>
Pass'Sport ou les agréments JEP ou Sport<br>
Dans le bloc « Saisir les affiliations aux<br>
fédérations sportives de la structure »<br>** est affiliée en tapant les premières lettres de son nom (recherche intuitive) **Comment se faire rembours (SPORT)**<br> **Comment se faire rembours (Pass'Sport ou les agréments JEP ou Sport Dans le bloc « Saisir les affiliations aux fédérations sportives de la structure »<br>
• Je renseigne chacune des fédér**
- 
- des fédérations d'affiliation (saisie sans espace)
- **1 Je saisis/mets à jour les affiliations de ma structure aux F<br>
Pass'Sport ou les agréments JEP ou Sport<br>
Dans le bloc « Saisir les affiliations aux<br>
fédérations sportives de la structure »<br>
 Je renseigne chacune des fé** l'attestation la plus récente (2022/2023 ou 2022 pour les fédérations fonctionnant en année civile) ou le courrier d'agrément.

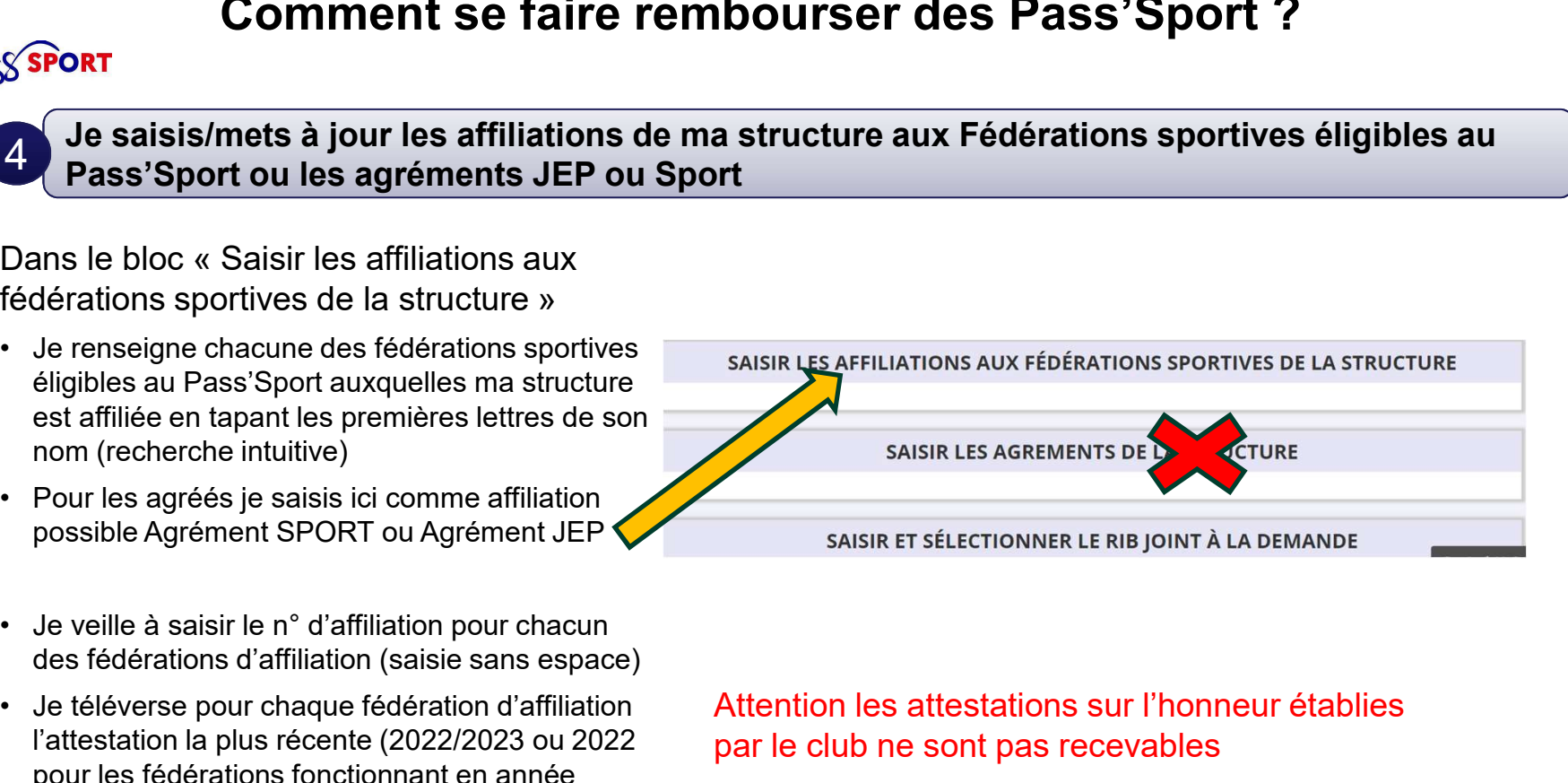

Attention les attestations sur l'honneur établies par le club ne sont pas recevables

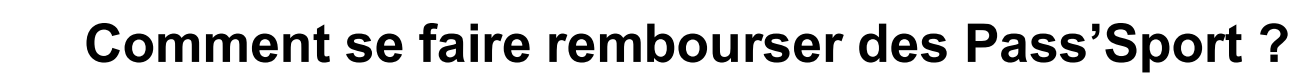

Je saisis/mets à jour le RIB de ma structure 5

**CALL** 

MINISTÈRE<br>CHARGÉ DES SPORTS

**PASS SPORT** 

#### SAISIR ET SÉLECTIONNER LE RIB JOINT À LA DEMANDE

Je saisis le RIB de ma structure et je le téléverse.

Si mon RIB est déjà présent dans mon dossier à la première connexion je clique sur la ligne pour le faire passer en bleu.

Lors de ma prochaine connexion je peux accéder directement à la saisie de bénéficiaires (sauf changement de RIB ou nouvelle affiliation à saisir) par le bouton présent en haut de page !

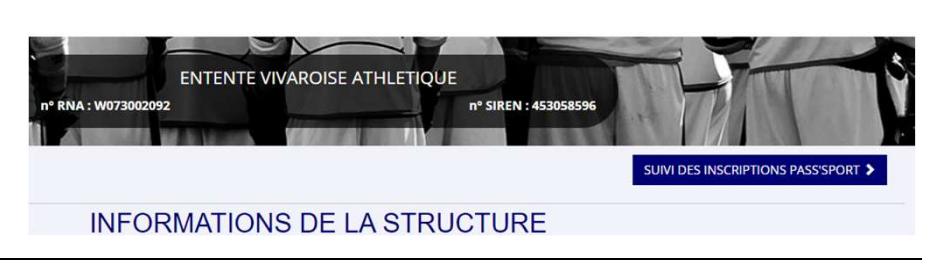

Je peux maintenant saisir des codes Pass'Sport transmis

**SUIVI DES INSCRIPTIONS PASS'SPORT >** 

#### **Contract** MINISTÈRE<br>CHARGÉ DES SPORTS

**PASS SPORT** 

#### Comment se faire rembourser des Pass'Sport ?

Je saisis le code alphanumérique à 9 caractères transmis.

Une fenêtre apparait avec l'identité du jeune et toutes ses informations pré-remplies.

Je saisi les codes Pass'Sport 5

Si c'est bien votre adhérent vous lui affectez la fédération de votre structure (pour les le jeune à l'affiliation de sa section).

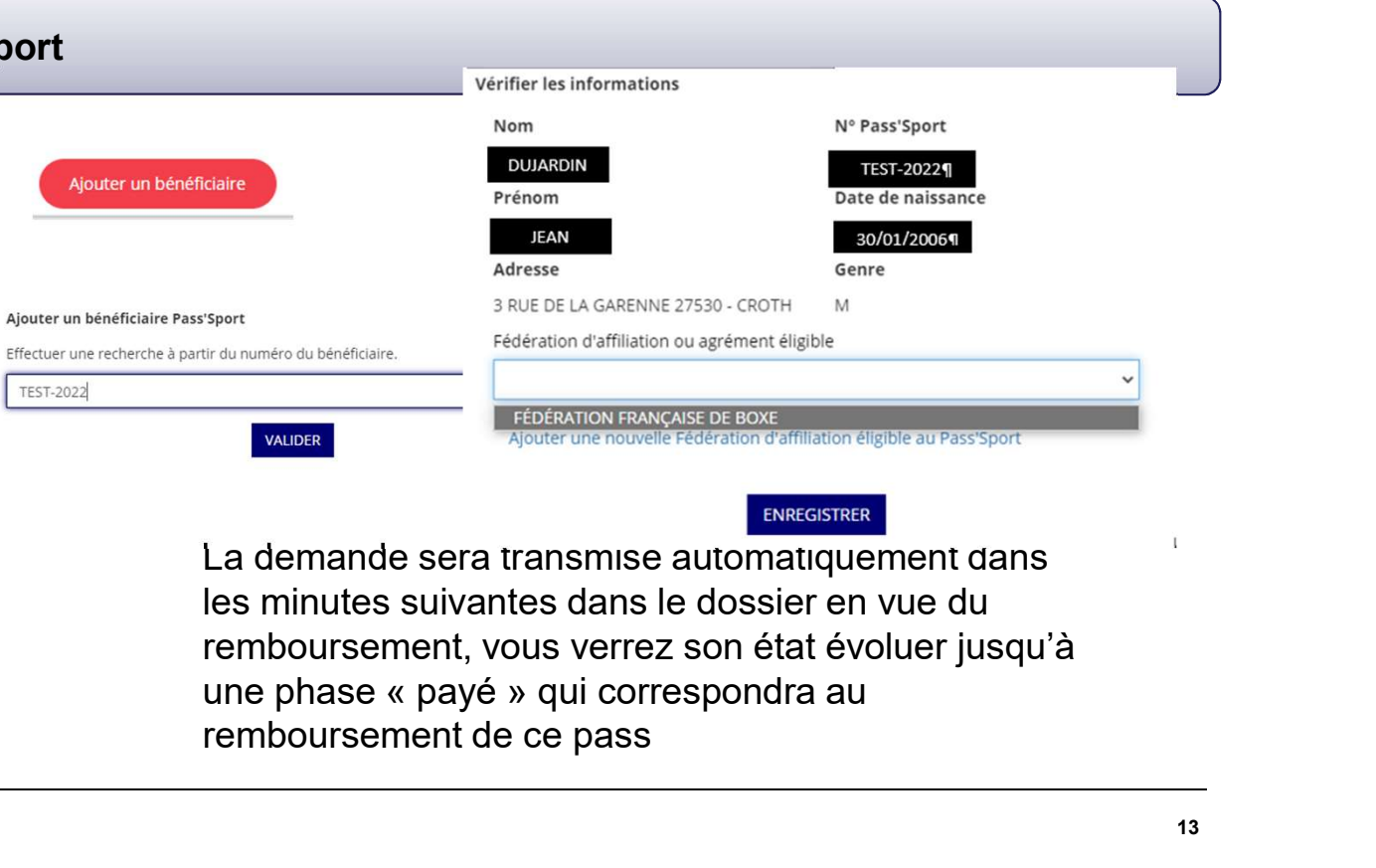

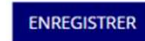

multi-affiliation, il faut rattacher remboursement, vous verrez son état év<br>le jeune à l'affiliation de sa une phase « payé » qui correspondra au La demande sera transmise automatiquement dans les minutes suivantes dans le dossier en vue du remboursement, vous verrez son état évoluer jusqu'à remboursement de ce pass

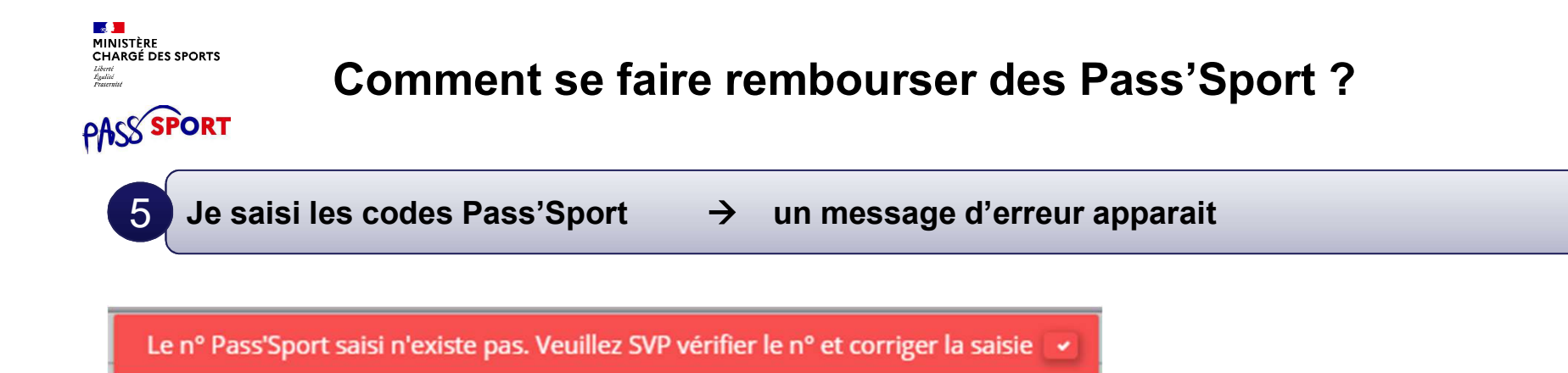

Si ce message apparait :

vérifiez la saisie du code en le saisissant une deuxième fois, si le message est identique ne prenez pas ce pass'sport qui pourrait être un faux et renvoyez l'utilisateur vers PassSport@sports.gouv.fr

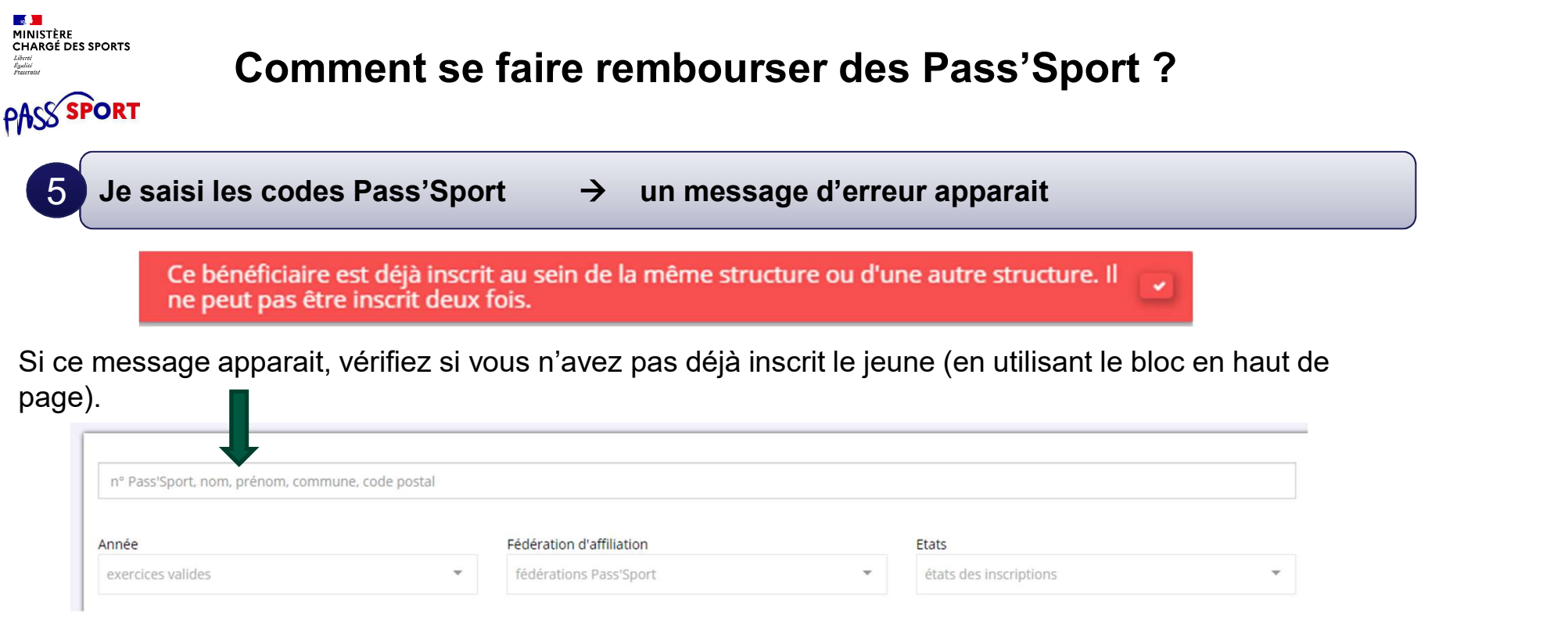

Si vous avez déjà saisi le code vous n'avez rien à faire. Si le jeune n'est pas dans votre structure c'est qu'il a déjà utilisé son code ailleurs, vous ne pourrez pas lui appliquer la déduction de 50€ car le code Pass'sport est à usage unique..

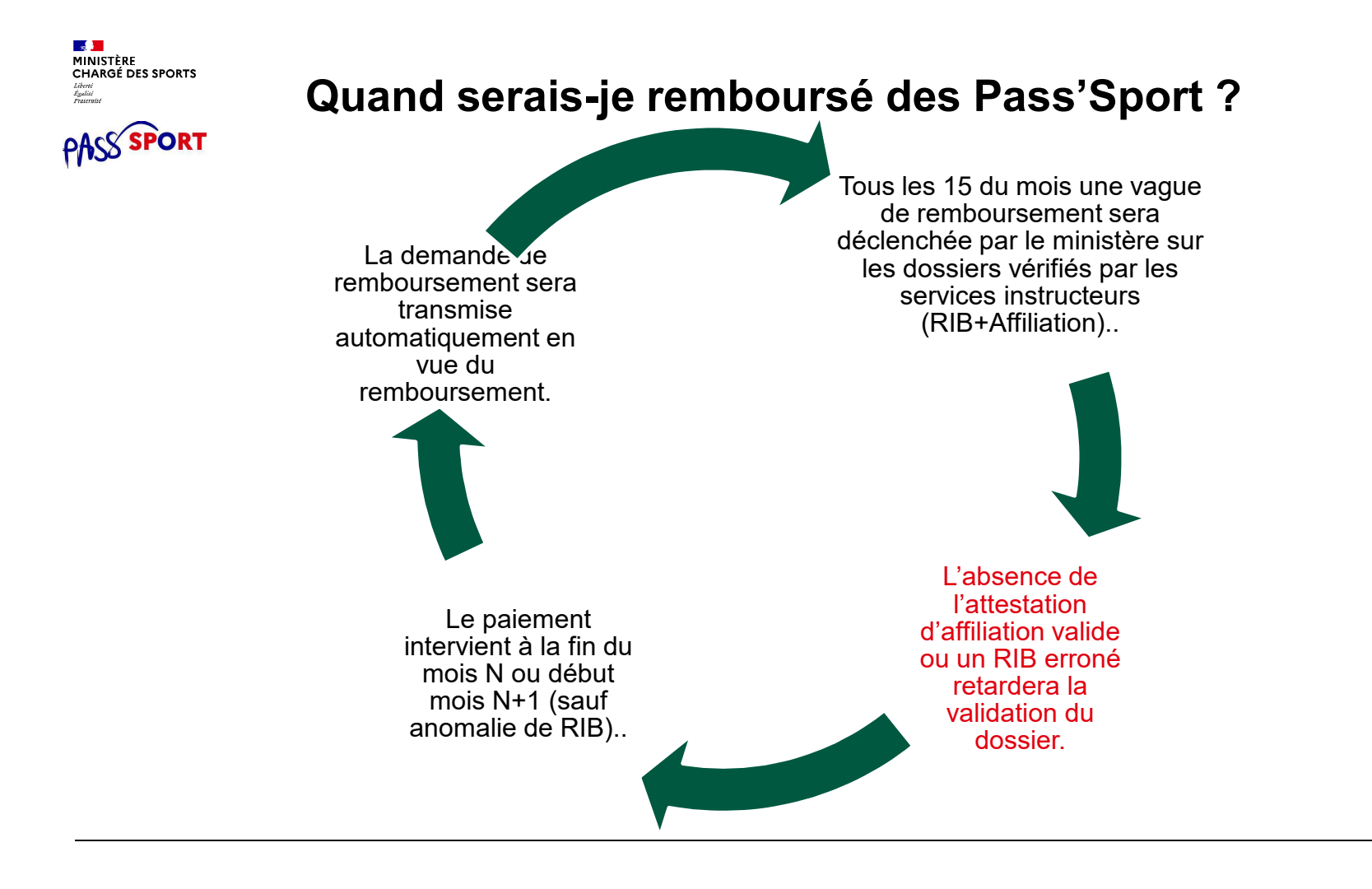